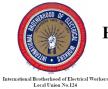

KANSAS CITY ELECTRICAL JOINT APPRENTICESHIP AND TRAINING COMMITTEE 303 E. 103rd Terrace, Kansas City, MO 64114-4798

(816) 942-3242

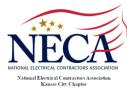

# **KCJATC Student Guide to the Web Portal**

https://secure.tradeschoolinc.com/v5/kcjatc124-org/login/index.php

## 1. Login

- 1.1. You must have an email on file with the Training Center to log in to the web portal. If you do not have an email on file, contact the Training Center at (816) 942-3242 or email jatc@kcjatc124.org.
- 1.2. FIRST TIME: The first time you reach this page click "Reset Password".

| Login                   |                                                                                                    |
|-------------------------|----------------------------------------------------------------------------------------------------|
| Login                   | Welcome to the KCJATC's new web portal!                                                                                                    |
| Password                | You <b>must</b> have an email on file to log in.                                                                                                    |
| Login<br>Reset Password | If you already have an email on file, you need to click <b>Reset</b><br><b>Password</b> prior to your first log in attempt. Follow the<br>instructions in the email to complete log in. |
|                         | If you do not have an email on file, contact us at (816) 942-<br>3242 or email jatc@kcjatc124.org to have it added.                                                                     |

1.3. Enter the email you have on file (it must be that email or it won't work!), answer the security question, and click Send.

|                                                                                                | ATC 303 E. 103rd Terrace, Kansas City, MO 64114 (816) 942-3242 |  |
|------------------------------------------------------------------------------------------------|----------------------------------------------------------------|--|
| Login                                                                                          |                                                                |  |
| Reset Password         Your Email         Security       12 + 15 =         Send         Cancel | 12 + 16 =                                                      |  |

1.4. Check your email for the password reset email. Use the link to reset your password, then log in.

**\*\*NOTE:** If you receive an error about your account not being found, **make sure you typed the email correctly and are on the right web page**. The KCJATC web portal should say "Kansas City JATC" and have our address and contact information along the top. TradeSchool provides web services to a variety of JATCs across the country. You won't be able to reset your password or log in if you aren't on the correct site!

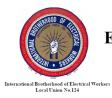

# KANSAS CITY **ELECTRICAL JOINT APPRENTICESHIP AND TRAINING COMMITTEE**

303 E. 103rd Terrace, Kansas City, MO 64114-4798 (816) 942-3242

## 2. My Account

#### 2.1. Personal Tab

- 2.1.1.This is the default page reached upon log in.
- 2.1.2.Use this page to keep your phone number and address updated.
- 2.1.3.You will not be able to update your email address here that must be done by contacting the Training Center.

Kansas City JATC 303 E. 103rd Terrace, Kansas City, MO 64114 (816) 942-3242

| Logout           | My Account     | Apprentice     |                    |       |       | _                       |
|------------------|----------------|----------------|--------------------|-------|-------|-------------------------|
|                  |                |                |                    |       |       | Logged In: TEST ACCOUNT |
| Personal         | Certification  |                |                    |       |       |                         |
| Address          |                |                |                    |       |       |                         |
| Street           |                |                | City               | State | Zip   | County                  |
| 303 E 103rd Ter  | тасе           |                | Kansas City        | MO    | 64114 |                         |
| Contact & Detail | Main Phone     | Date of Birth  | Main Email         |       |       |                         |
| Work 🔻           | (816) 942-3242 | 01 / 01 / 1965 | jatc@kcjatc124.org |       |       |                         |
| Classification   |                |                |                    |       |       |                         |
| Save Changes     |                |                |                    |       |       |                         |

#### 2.2. Certification Tab

2.2.1. This shows any certificates, such as OSHA 10 or First Aid/CPR, the Training Center has on file.

| nsas City JAT  | C 303 E. 103rd Terra | ce, Kansas City, MO 64114 | (816) 942-3242           |            |                     |
|----------------|----------------------|---------------------------|--------------------------|------------|---------------------|
| Logout         | My Account           | Apprentice                |                          |            |                     |
| Personal       | Certification        |                           |                          | L          | ogged In: TEST ACCC |
| Certifications |                      | Comments                  |                          | Issue Date | Expire Date         |
|                |                      |                           | 5/24/2020 Valid: 2 Years |            |                     |

## 3. Apprentice

- 3.1. Office News Tab
  - 3.1.1.This includes information the Training Center deems important for our various classifications to know. This may include upcoming events or class cancelations.

| International Brotherbood of Electric<br>Local Union No.124 |                  | RICAL JOIN<br>TRAININ    | ANSAS CITY<br>NT APPRENTICESHIP AND<br>NG COMMITTEE<br>race, Kansas City, MO 64114-4798<br>(816) 942-3242 | NATIONAL ELECTRICAL CONTRACTORS ASSOCIATION<br>Astignal Electrical Centractors Association<br>Rational City Chapter |
|-------------------------------------------------------------|------------------|--------------------------|----------------------------------------------------------------------------------------------------|----------------------------------------------------------------------------------------------------|
| Kansas City JA                                              | ATC 303 E. 103rd | Terrace, Kansas City, M  | 10 64114 (816) 942-3242                                                                                   |                                                                                                    |
| Logout                                                      | My Account       | Apprentice               |                                                                                                    |                                                                                                    |
|                                                             |                  |                          |                                                                                                    | Logged In: TEST ACCOUNT                                                                                             |
| Office News                                                 | Overview E       | Employment Hou           | urs Classes                                                                                               |                                                                                                    |
| Notifications & Up                                          | dates            |                          |                                                                                                    |                                                                                                    |
| Check here for inform                                       |                  | ing Center activities su | ch as upcoming events or new process guides.                                                              |                                                                                                    |

#### 3.2. Overview Tab

1. Select the Hours tab above.

3.2.1. This tab displays general information related to your record including your classification, current employer, total hours submitted, term (year, applies to apprentices), and wage.

| Kansas City J             | 303 E. 103rd                     | l Terrace, Kansas C | ity, MO 64114   | (816) 942-3242     |                      |                  |                         |
|---------------------------|----------------------------------|---------------------|-----------------|--------------------|----------------------|------------------|-------------------------|
| Logout                    | My Account                       | Apprentice          |                 |                    |                      |                  |                         |
|                           |                                  |                     |                 |                    |                      |                  | Logged In: TEST ACCOUNT |
| Office News               | Overview E                       | mployment           | Hours           | Classes            |                      |                  |                         |
| Program                   |                                  |                     |                 |                    |                      |                  |                         |
| Program<br>Pre Apprentice | Pay Scale<br>Pre Apprentice 2020 | Location            | City Worker     | Traveling From     | Traveling To         |                  |                         |
| Employment                |                                  |                     |                 |                    |                      |                  |                         |
| Contractor V              | /k Union Hm Union                | Total Hrs<br>177.0  | Last V<br>May 2 | /ork Report<br>020 |                      |                  |                         |
| Standing                  |                                  |                     |                 |                    |                      |                  |                         |
| Term Pay Per<br>4 1       | riod Pay Percent<br>35%          | Pay Wage<br>\$14.63 | Indentured      | Next Advance       | Advance Hrs<br>118.0 | Total Holds<br>0 | Grade Avg<br>O          |

#### 3.3. Employment Tab

- 3.3.1.Unemployment Information displays the number of workers with your classification on the out of work list. If you are out of work, it also shows your position on the list.
- 3.3.2.Employment History section shows a complete record of contractors you've worked for with hire and termination dates.

| Logout My Account                                                                                    | Apprentice |                          |            |      |  |           |            |
|----------------------------------------------------------------------------------------------------|------------|--------------------------|------------|------|--|-----------|------------|
|                                                                                                    |            |                          |            |      |  | Logged In | : TEST ACC |
| Overview Overview                                                                                    | Employment | Hours                    | Classes    |      |  |           |            |
|                                                                                                    |            |                          |            |      |  |           |            |
| Assignments                                                                                          |            |                          |            |      |  |           |            |
| -                                                                                                    |            |                          |            |      |  |           |            |
| Unemployment Information                                                                             |            | Your Status<br>Available |            |      |  |           |            |
| Unemployment Information<br>Total Pre Apprentice Unemployed<br>6                                     |            |                          |            |      |  |           |            |
| Assignments Unemployment Information Total Pre Apprentice Unemployed 6 Employment History Contractor | 5          |                          | Terminated | Days |  |           |            |

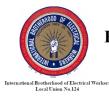

#### KANSAS CITY ELECTRICAL JOINT APPRENTICESHIP AND TRAINING COMMITTEE 303 E. 103rd Terrace, Kansas City, MO 64114-4798

(816) 942-3242

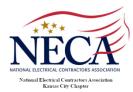

### 3.4. Hours Tab

3.4.1.Go here to submit your monthly work reports and check your work report history. 3.4.2.**Pending Tab** 

- 3.4.2.1. Under Pending Work Report, check that the month and year dropdowns show the appropriate month and year. Modify them as needed.
- 3.4.2.2. Enter your hours worked (and hours not worked) in the appropriate fields.
- 3.4.2.3. Click Save to save your hours entered. **\*\*\*SAVING DOES NOT SUBMIT YOUR REPORT. You must allow the page to reload and click Submit.\*\*\***

| Kansas City JATC | 303 E. 103rd Terrace, Kansas City, MO 64114 | (816) 942-3242 |
|------------------|---------------------------------------------|----------------|
|------------------|---------------------------------------------|----------------|

| Logout                    | My Account   | Apprentice  |               |            |                |               |        |                |        |  |                 |             |              |         |         |            |
|---------------------------|--------------|-------------|---------------|------------|----------------|---------------|--------|----------------|--------|--|-----------------|-------------|--------------|---------|---------|------------|
|                           |              |             |               |            |                |               |        |                |        |  |                 |             |              | Logge   | d In:   | TEST ACCOU |
| Office News               | Overview Em  | ployment    | Hours         |            | Class          | es            |        |                |        |  |                 |             |              |         |         |            |
| Pending 20                | 19 2020 Sumr | nary Detail |               |            |                |               |        |                |        |  |                 |             |              |         |         |            |
| Pending Work Month Worked |              | Worked 2020 | -             |            |                |               |        |                |        |  |                 |             |              |         | Sa      | ave        |
| Days 1-16                 | Days 17-30   |             |               |            |                |               |        |                |        |  |                 |             |              |         |         |            |
| Days 1-16<br>Description  | Days 17-30   |             | <b>1</b><br>M | 2 3<br>T W | <b>4</b><br>Th | <b>5</b><br>F | 6<br>S | <b>7</b><br>Su | 8<br>M |  | <b>11</b><br>Th | 12 1<br>F ( | 3 14<br>5 Su | 15<br>M | 16<br>T | Total      |

# 3.4.2.4. Upon saving, the Save button will turn purple and say "Submit". \*\*\*Click SUBMIT to submit your work report.\*\*\*

#### 3.4.2.5. Submitting your report will return you to the Office News tab.

| Logged In: TEST ACCOUNT         Original Test Account         Office News       Overview       Employment       Hours       Classes         Pending       2019       2020       Summary       Detail         Pending Work Report       Month Worked       June       Year Worked       2020 T       Submit         Days 1-16       Days 17-30       1       2       3       4       5       6       7       8       9       10       11       12       13       14       15       16         Description       1       2       3       4       5       6       7       8       9       10       11       12       13       14       15       16       Total | Logout                                   | My Accou                       | nt      | Apprentice |       |   |      |     |   |   |   |   |    |    |    |    |    |       |       |            |
|----------------------------------------------------------------------------------------------------|------------------------------------------|--------------------------------|---------|------------|-------|---|------|-----|---|---|---|---|----|----|----|----|----|-------|-------|------------|
| Pending       2019       2020       Summary       Detail         Pending Work Report       Submit         Month Worked       June       Year Worked       2020       Submit         Days 1-16       Days 17-30       Days 17-30       1       2       3       4       5       6       7       8       9       10       11       12       13       14       15       16       Total                                                                                                    |                                          |                                |         |            |       |   |      |     |   |   |   |   |    |    |    |    | Lo | ogged | l In: | TEST ACCOU |
| Pending Work Report       Submit         Month Worked June       Year Worked 2020       Submit         Days 1-16       Days 17-30         Description       1       2       3       4       5       6       7       8       9       10       11       12       13       14       15       16       Total                                                                                                    | ffice News                               | Overview                       | Employn | nent       | Hours | Υ | Clas | ses |   |   |   |   |    |    |    |    |    |       |       |            |
| Pending Work Report       Submit         Month Worked June       Year Worked 2020       Submit         Days 1-16       Days 17-30         Description       1       2       3       4       5       6       7       8       9       10       11       12       13       14       15       16       Total                                                                                                    |                                          |                                |         |            |       |   |      |     |   |   |   |   |    |    |    |    |    |       |       |            |
| Month Worked June         Year Worked 2020         Submit           Days 1-16         Days 17-30         1         2         3         4         5         6         7         8         9         10         11         12         13         14         15         16         Total                                                                                                    | Pendina                                  | 2019 2020                      | Summary | Detail     |       |   |      |     |   |   |   |   |    |    |    |    |    |       |       |            |
| Days 1-16 Days 17-30                                                                                                    | Pending                                  | 2019 2020                      | Summary | Detail     |       |   |      |     |   |   |   |   |    |    |    |    |    |       |       |            |
| Description 1 2 3 4 5 6 7 8 9 10 11 12 13 14 15 16 Total                                                                                                    |                                          |                                | Summary | Detail     |       |   |      |     |   |   |   |   |    |    |    |    |    |       |       |            |
| Description                                                                                                    | Pending Wo                               | k Report                       |         |            | r     |   |      |     |   |   |   |   |    |    |    |    |    |       | Sut   | omit       |
| M T W Th F S Su M T W Th F S Su M T T                                                                                                    | Pending Wor<br>Month Worked              | k Report<br>June ▼             |         |            | 7     |   |      |     |   |   |   |   |    |    |    |    |    |       | Sut   | omit       |
|                                                                                                    | Pending Wor<br>Month Worked<br>Days 1-16 | k Report<br>June<br>Days 17-30 |         |            |       | 2 | 3 4  | 5   | 6 | 7 | 8 | 9 | 10 | 11 | 12 | 13 | 14 | 15    |       |            |

#### 3.4.3.Year Tabs

3.4.3.1. Verify your report has been submitted by going to Hours and clicking the tab for the appropriate year. If your report was submitted, it will now appear there.

3.4.3.2. A blank line here means the report for that month has **not** been submitted.

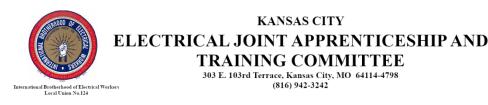

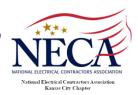

#### Kansas City JATC 303 E. 103rd Terrace, Kansas City, MO 64114 (816) 942-3242

| Logout                   | My       | Account      | A                    | pprentice       |                  |                    |            |           |          |
|--------------------------|----------|--------------|----------------------|-----------------|------------------|--------------------|------------|-----------|----------|
|                          |          |              |                      |                 |                  |                    | <u> </u>   | ogged In: | TEST ACC |
| ffice News               | Overview | w            | Employment           | t Hours         | s Classe         | s                  | _          |           |          |
| Pending                  | 2019 20  | <b>20</b> Su | mmary                | Detail          |                  |                    |            |           |          |
| renaing                  | 2019 20  | 20 30        | linnary              | Detail          |                  |                    |            |           |          |
|                          |          |              |                      |                 |                  |                    |            |           |          |
| Month                    | Received | Period       | Total                | Penalty<br>Days | Penalty<br>Hours | Penalty<br>Applied | Contractor |           |          |
| Month                    | Received | Period       | Total                |                 |                  |                    | Contractor |           |          |
| <b>Month</b><br>February | Received | Period<br>1  | <b>Total</b><br>88.0 |                 |                  |                    | Contractor | View      | Print    |
|                          |          |              |                      |                 |                  |                    |            | View      | Print    |
|                          |          |              |                      |                 |                  |                    |            | View      | Print    |
|                          |          |              |                      |                 |                  |                    |            | View      | Print    |

#### 3.4.4.Summary Tab

- 3.4.4.1. This summarizes all hours submitted on work reports by category and year.
- 3.4.4.2. It does not provide a total sum of hours because it includes categories that do not count as hours worked such as Lack of Work (Still Employed), Laid Off (Unemployed), etc.

| Logout My Account                                                                                                    | Ар                         | prentice                      |          |                                |
|----------------------------------------------------------------------------------------------------|----------------------------|-------------------------------|----------|--------------------------------|
|                                                                                                    |                            |                               | Logged I | n: TEST ACC                    |
| ffice News Overview                                                                                                    | Employment                 | Hours                         | Classes  |                                |
|                                                                                                    |                            |                               |          |                                |
| Pending 2019 2020 S                                                                                                    | ummary                     | Detail                        |          |                                |
|                                                                                                    |                            |                               |          |                                |
| Work Description                                                                                                    | 2019                       | 2020                          |          | Total                          |
| Work Description Project Layout, Planning and Punch List                                                                    | <b>2019</b><br>59.0<br>8.0 | <b>2020</b><br>223.0<br>112.0 |          | <b>Total</b><br>282.0<br>120.0 |
| •                                                                                                    | 59.0                       | 223.0                         |          | 282.0                          |
| Project Layout, Planning and Punch List                                                                                     | 59.0                       | 223.0<br>112.0                |          | 282.0                          |
| Project Layout, Planning and Punch List<br>Grounding Grid and Lighting Protection Installation                              | 59.0                       | 223.0<br>112.0<br>24.0        |          | 282.0<br>120.0<br>28.0         |
| Project Layout, Planning and Punch List<br>Grounding Grid and Lighting Protection Installation<br>Underground Installations | 59.0<br>8.0<br>4.0         | 223.0<br>112.0<br>24.0<br>5.0 |          | 282.0<br>120.0<br>28.0<br>5.0  |

#### 3.4.5. Detail Tab

3.4.5.1. You may view details of a submitted work report by clicking the View button to the right of a work report on a year tab. Once submitted, work reports cannot be modified on the web.

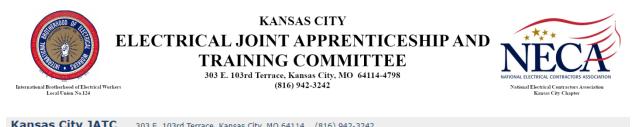

| Logout My Acco                 |            | Int Apprentice    |                |         | ntice        |                  |                  |                |         |         |                 |                     |                  |          |                 |          |          |          |
|--------------------------------|------------|-------------------|----------------|---------|--------------|------------------|------------------|----------------|---------|---------|-----------------|---------------------|------------------|----------|-----------------|----------|----------|----------|
| Office News                    | Overview   | Er                | nployme        | ent     |              | Hours            |                  | Class          | ses     |         |                 |                     |                  |          |                 | Log      | gged Ir  | TEST ACC |
| Pending 2019<br>Work Report De |            | Sumn              | nary           | Deta    | ail          |                  |                  |                |         |         |                 |                     |                  |          |                 |          |          |          |
| Month Worked J                 |            |                   |                |         |              |                  |                  |                |         |         |                 |                     |                  |          |                 |          |          |          |
|                                | une, 2020  | Receiv            | /ed 10         | 0/08/2  | 0            | Total            | Hours            | 105            |         |         | Da              | ays Lat             | e 90             |          |                 |          |          |          |
| Days 1-16                      | Days 17-30 | Receiv            | ved 10         | 0/08/2  | D            | Total            | Hours            | 105            |         |         | Da              | ays Lat             | e 90             |          |                 |          |          |          |
| Days 1-16<br>Work Description  | Days 17-30 | Receiv<br>1<br>Mo | 2<br>Tu        | 3<br>We | D<br>4<br>Th | Total<br>5<br>Fr | Hours<br>6<br>Sa | 105<br>7<br>Su | 8<br>Mo | 9<br>Tu | Da<br>10<br>We  | iys Lat<br>11<br>Th | e 90<br>12<br>Fr | 13<br>Sa | <b>14</b><br>Su | 15<br>Mo | 16<br>Tu | Total    |
|                                | Days 17-30 | 1                 | 2              | 3       | 4            | 5                | 6                | 7              |         |         | 10              | 11                  | 12               |          |                 |          |          | Total    |
| Work Descriptio                | Days 17-30 | 1<br>Mo           | <b>2</b><br>Tu | 3<br>We | 4            | 5                | <b>6</b><br>Sa   | <b>7</b><br>Su | Мо      | Tu      | <b>10</b><br>We | 11                  | 12               | Sa       | Su              | Мо       | Tu       |          |

#### 3.5. Classes

- 3.5.1.This tab displays information on all classes a student has taken through the Training Center.
  - 3.5.1.1. The Accumulative Class Information section shows all the hours you've been in class, the number of absences you've accumulated throughout your time and your overall grade average.
  - 3.5.1.2. The tabs below it show specific class types, General, Required Term, etc. Required Term classes are specific to an apprenticeship.

| Logout                 | My Account          | Apprentice            |           |        |                 |              |               |          |
|------------------------|---------------------|-----------------------|-----------|--------|-----------------|--------------|---------------|----------|
|                        |                     |                       |           |        |                 |              | Logged In:    | TEST ACO |
| Office News            | Overview            | Employment            | Hours     | Classe | 5               |              |               |          |
| cumulative Clas        | s Information       |                       |           |        |                 |              |               |          |
| al Class Hours<br>17.0 | Total Absences<br>2 | Grade Average<br>0.00 |           |        |                 |              |               |          |
| General Red            | quired Term Class   | Class Detail          |           |        |                 |              |               |          |
| Class Name             |                     | Number                | First Day | Term   | Completed Hours | Test Average | Grade Average |          |
|                        |                     | 78                    | 10/01/20  |        | 0               | 0            | 0.00          | View     |

- 3.5.1.3. See class details by clicking on the View button to the right of a class.
- 3.5.1.4. This displays further details including hours attended, absences and tardies for this specific class, class dates (or class weeks) as well as all grades for the class (including tests, quizzes, homework, etc.) at the bottom.

|                                                                      | E |
|----------------------------------------------------------------------|---|
| International Brotherhood of Electrical Worker<br>Local Union No.124 | 5 |

## KANSAS CITY ELECTRICAL JOINT APPRENTICESHIP AND TRAINING COMMITTEE

303 E. 103rd Terrace, Kansas City, MO 64114-4798 (816) 942-3242

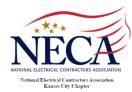

#### Kansas City JATC 303 E. 103rd Terrace, Kansas City, MO 64114 (816) 942-3242 Logout My Account Apprentice Logged In: TEST ACCOUNT Office News Overview Employment Hours Classes Accumulative Class Information Total Class Hours Total Absences Grade Average 0.00 20.5 2 General Required Term Class Class Detail Class Details Instructor Location NumberClass Name78C110 OSHA 10 Year Quarter Term Color Days MON Total Hr Tutor Hr Makeup Tardies Absences Test Avg Grade 3.5 0 0.00 0.00 Class Dates Date Start Time End Time Description 10/05/20 5:30 PM 9:00 PM 10/12/20 5:30 PM 9:00 PM 10/19/20 5:30 PM 9:00 PM Test Scores Weight 100.0% Test 1 Test 2